升级和维修指南

Hewlett-Packard 产品和服务的所有保修限于这些产品与服务所附带的明确声明。本文的任何条款 都不应视作构成保修声明的附加条款。 HP 不对本文的技术性错误、编印错误或遗漏负任何责任。

对于在非 HP 提供的设备上 HP 软件的使用和可靠性, HP 概不负责。

本文档包含的所有权信息均受版权保护。未经 HP 事先书面许可,不得将本文档的任何部分影印、 复制或翻译成其他语言。

Hewlett-Packard Company P.O. Box 4010 Cupertino, CA 95015-4010 USA

Copyright © 2007 Hewlett-Packard Development Company, L.P.

在美国已获得美国专利号 4,930,158 和 / 或 4,930,160 的专利许可,有效期到 2008 年 8 月 28 日。

HP 支持科技产品在法律允许范围内的使用,我们不认可、也不鼓励我们的产品被用于著作权法所 不允许的目的。

本文档中的内容可随时更改,恕不另行通知。

目录

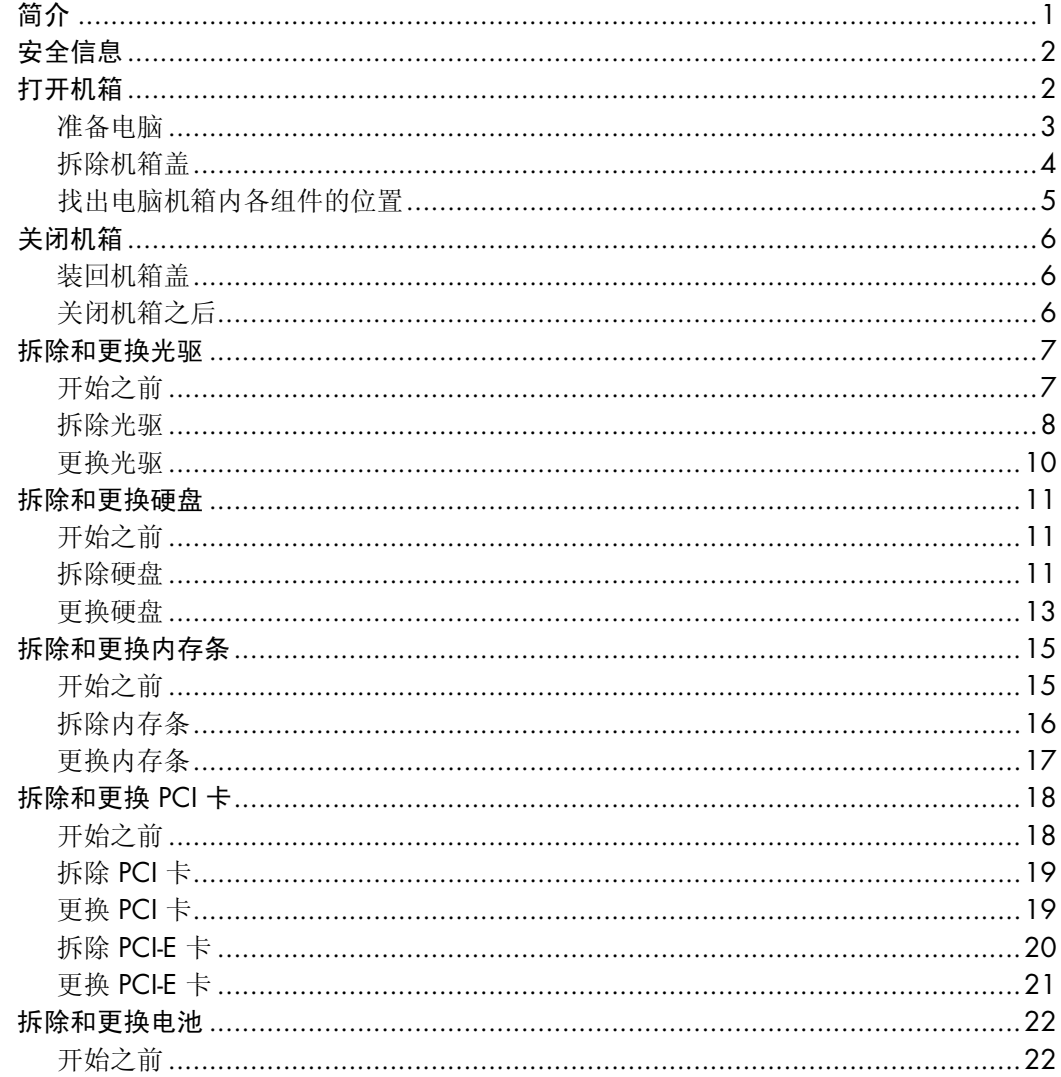

# 升级和维修指南

<span id="page-4-0"></span>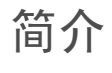

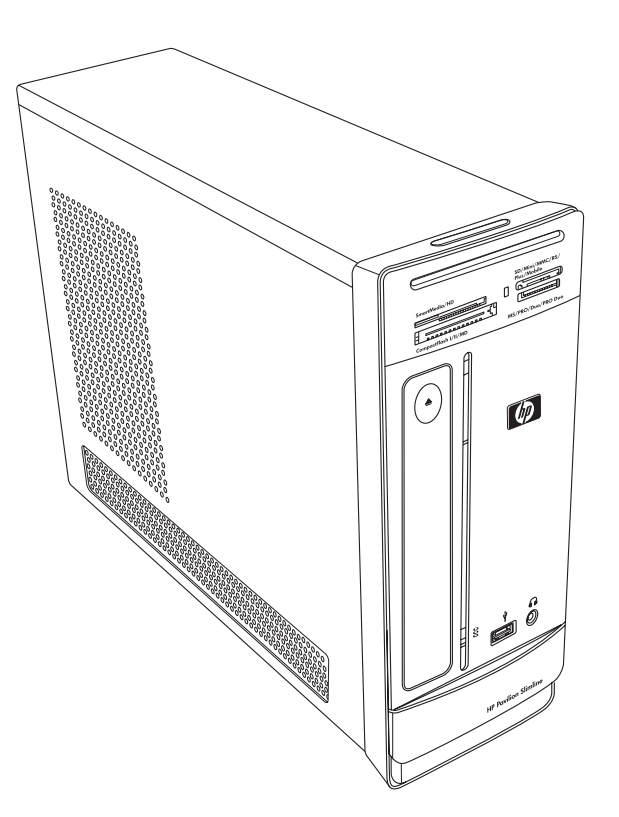

《升级和维修指南》提供了有关拆除和更换 HP Pavilion Slimline 台式电脑中的下列硬件的 指导:

- 光驱
- 硬盘
- ! 内存条
- ! PCI 卡
- ! PCI-E 卡
- ! 电池

<span id="page-5-0"></span>安全信息

在执行任何步骤之前,请仔细阅读以下重要安全信息。

本产品还未进行与 "IT"电源系统 (按照 IEC 60950 标准,不直接接地的交流分布式系 统)连接的评估。

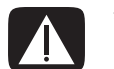

警告:安装电脑并将其连接到电源系统之前,请务必仔细阅读《有限保修和支持指南》中的 "其他安全信息"部分。

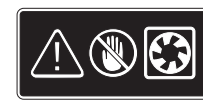

警告:请勿将手靠近正在旋转的风扇。电脑接通电源时,请勿将手指或工具 靠近风扇。当电脑还连接着电源线或接通电源时,请勿打开机箱盖。否则, 您可能会毁坏电脑或受到正在旋转的风扇叶片的伤害。

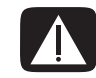

警告: 请避免碰触电脑内部的锋利边缘。

### <span id="page-5-1"></span>打开机箱

在升级电脑的任何组件之前,应准备好您的电脑以便安全地对电脑的各个组件进行操作。 尝试升级或维修电脑前,请先阅读以下内容:

- 尝试执行任何拆除 / 更换操作之前, 请先打印此文档。
- 这些步骤假定您熟悉与电脑相关的一般术语, 以及使用和修理电子设备所需的安全措 施和操作规则。
- 记录并保存好系统型号和序列号、所有的安装选项以及与系统有关的其他信息。 这样,如果稍后需要这些信息,您就不必再次打开机箱进行查看了。

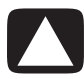

注意事项:静电会损坏电脑的电子组件或选购的设备。通过快速接触接地的金属设备,确保 释放您身体所带的静电。

- Hewlett-Packard 建议您对系统电子组件讲行操作时,请使用防静电腕带和导电泡沫 衬垫。
- 您需要一个十字改锥。

<span id="page-6-0"></span>准备电脑

为避免人身伤害和设备损坏,请务必在打开机箱之前完成以下步骤:

- **1** 请取出下列所有物件:
	- ! 读卡取器中的存储卡
	- 光驱中的光盘 (CD 或 DVD)
	- Pocket Media Drive 托架中的 Pocket Media Drive
- 2 关闭电脑。单击 Windows 开始按钮<sup>®</sup>,单击锁定按钮旁边的箭头 按钮,然后单击关闭系统。

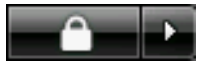

**3** 断开调制解调器与电话线的连接 (如果有)。

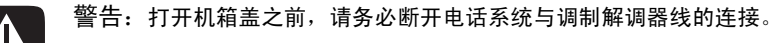

**4** 将电源线从电源插座拔出,然后断开与电脑的连接。

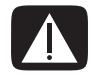

警告:为降低电击或高温表面造成人身伤害的风险,请在接触电脑之前将电源线从电源插座 **拔出。因此,在拆除机箱盖之前,请断开电脑与电源的连接。如果在打开机箱或执行任何步骤** 之前不这样做,可能会导致人身伤害或设备损坏。

- **5** 断开所有其他附带电缆 (如键盘、鼠标、以太网和显示器)的连接。
- **6** 断开所有外部设备的连接。

<span id="page-7-0"></span>拆除机箱盖

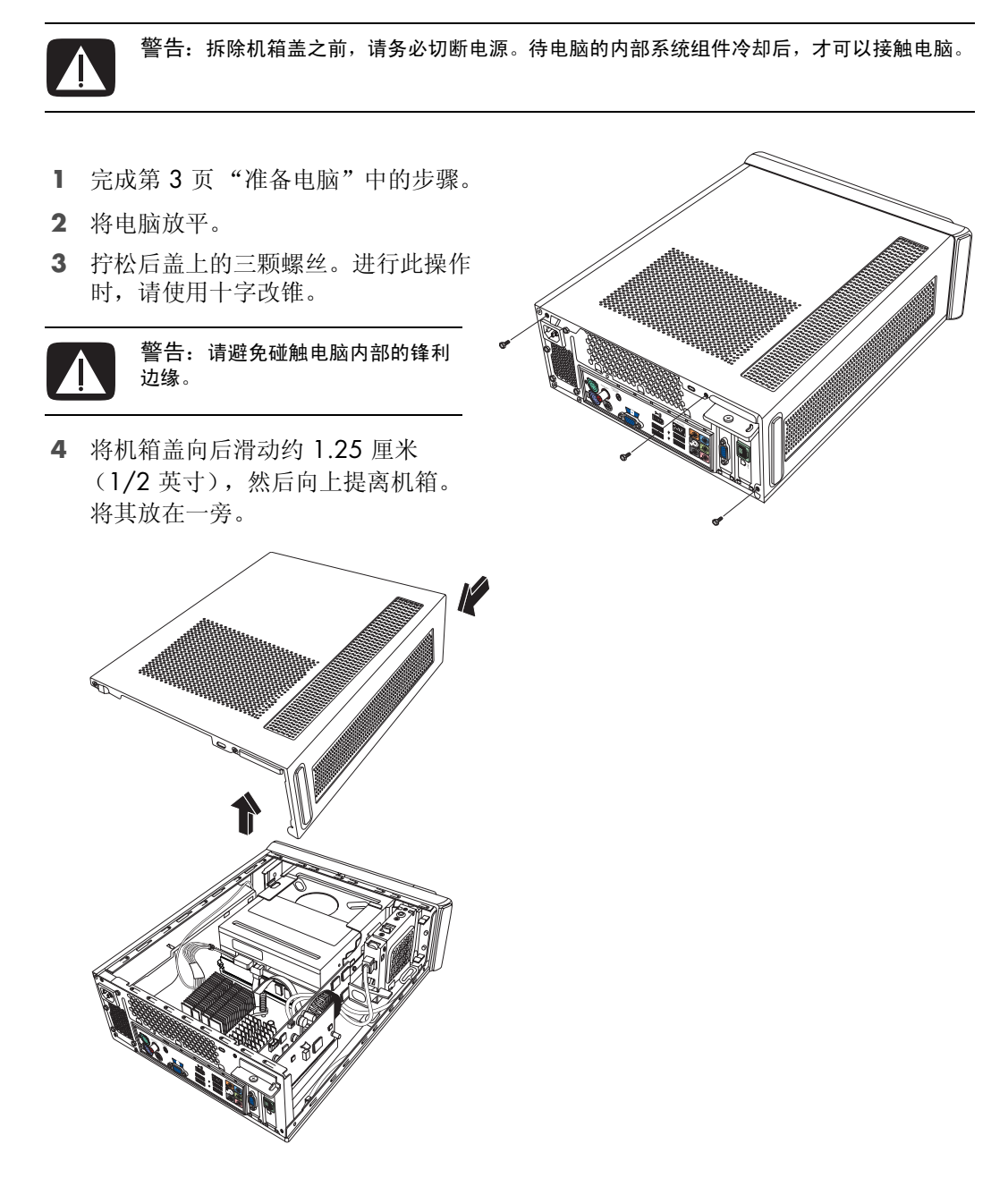

注:如果需要,可以通过机箱盖背部的改锥插槽松开机箱盖。

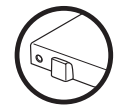

### <span id="page-8-0"></span>找出电脑机箱内各组件的位置

电脑的组件配置因型号不同而有所差异。您可以拆除和更换以下组件:

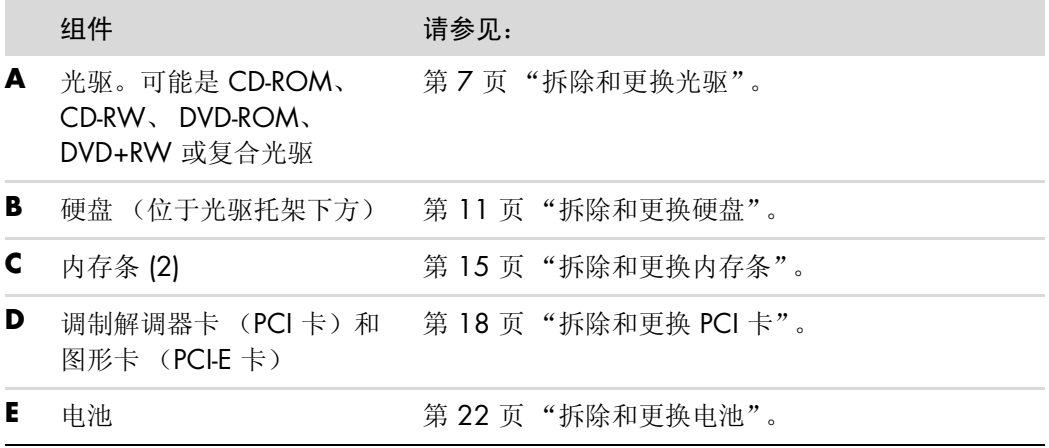

请仔细阅读每个组件操作步骤开篇处 "开始之前"一节的内容。该节包含有关该可拆除 组件的操作要求和重要信息。

下图显示了各个组件的位置:

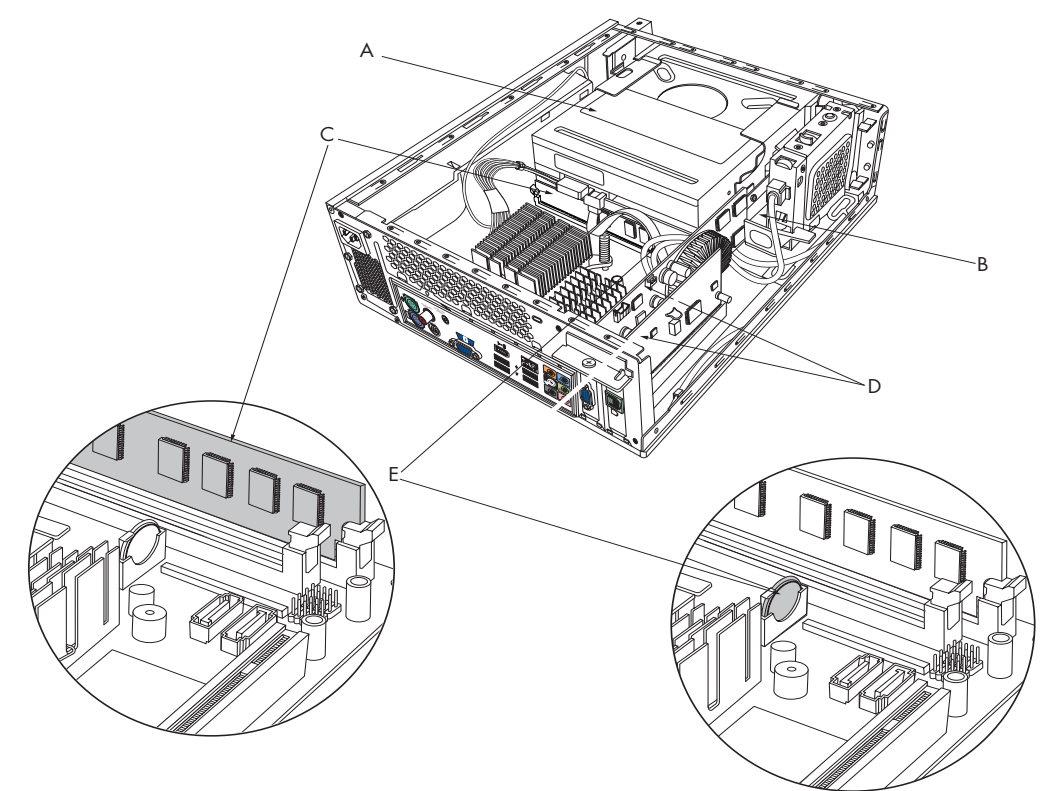

<span id="page-9-0"></span>关闭机箱

#### <span id="page-9-1"></span>装回机箱盖

- **1** 将所有电缆放入电脑机箱内。
- **2** 将机箱盖覆在机箱上,距机箱背面约 2.5 厘米 (1 英寸)。确保机箱凹槽与机箱盖上 的凸耳对齐。
- **3** 沿着机箱框架向前滑动机箱盖,直到其完全锁定就位。确保机箱盖底部与机箱卡齐。

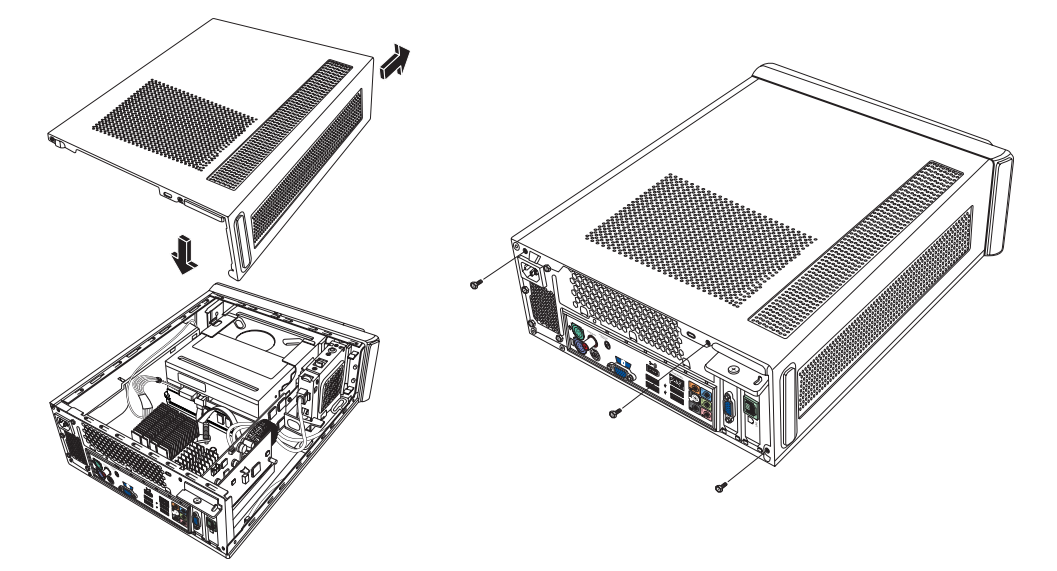

- **4** 将机箱盖上的螺丝与机箱框架背面的螺丝孔对齐。插入并拧紧机箱盖上的螺丝。
- **5** 完成第 6 页 ["关闭机箱之后"中](#page-9-2)的步骤。

#### <span id="page-9-2"></span>关闭机箱之后

为避免人身伤害和设备损坏,在关闭机箱之后,请务必按序逐一完成以下步骤:

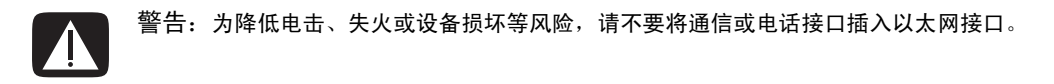

- **1** 重新连接调制解调器 / 电话线和其他各种附带电缆,如键盘、鼠标、以太网和显示器 电缆。
- **2** 重新连接外部设备,如打印机。
- **3** 重新连接电源线。
- **4** 给电脑以及各种外围设备 (如显示器)通电。

### <span id="page-10-0"></span>拆除和更换光驱

您可以自行更换或升级电脑附带的光驱。 请参见第 5 页 ["找出电脑机箱内各组件的](#page-8-0) [位置"](#page-8-0)。

<span id="page-10-1"></span>开始之前

拆除和更换该组件之前,应满足以下要求:

重要提示: 由于电脑内部空间有限, 您只 能安装长度小于 170 毫米 (6.7 英寸)的 光驱。

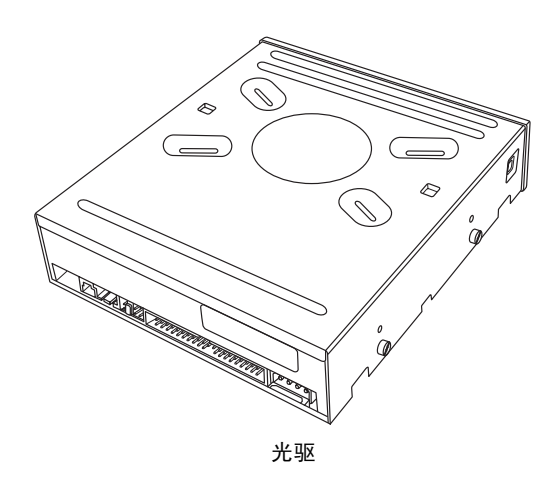

您的电脑配有 SATA (串行高级技术附件)驱动器,该驱动器使用带有可选固定夹的窄数 据线。

此操作需要使用十字改锥。

<span id="page-11-0"></span>拆除光驱

- **1** 准备好您的电脑,然后拆除机箱盖。完成第 [2](#page-5-1) 页 ["打开机箱"中](#page-5-1)的步骤。
- **2** 拆除电脑的前面板。拨开前面板底部的两个凸耳,接着将前面板顶部的两个凸耳按在 一起,然后推出前面板。

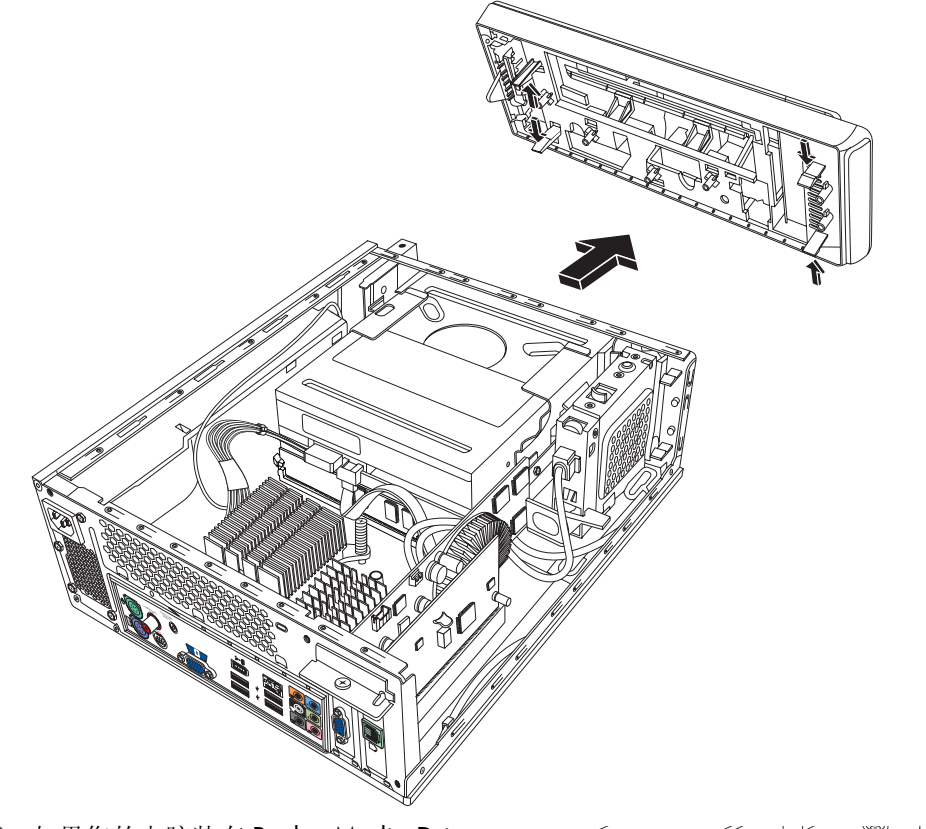

**3** 如果您的电脑装有 Pocket Media Drive, 请提起 Pocket Media Drive 支架上的凸 耳。然后将支架向后拉出机箱。

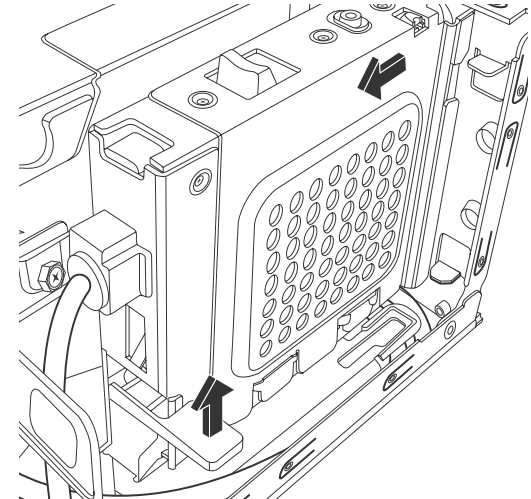

- **4** 拔下连接到光驱背面的电缆之 前,请记录好每条电缆的名称和 插入方向。
- **5** 将电源线和数据线依次从光驱背 面断开。拉动数据线上的固定 夹。轻轻摇动着拔下电源线。

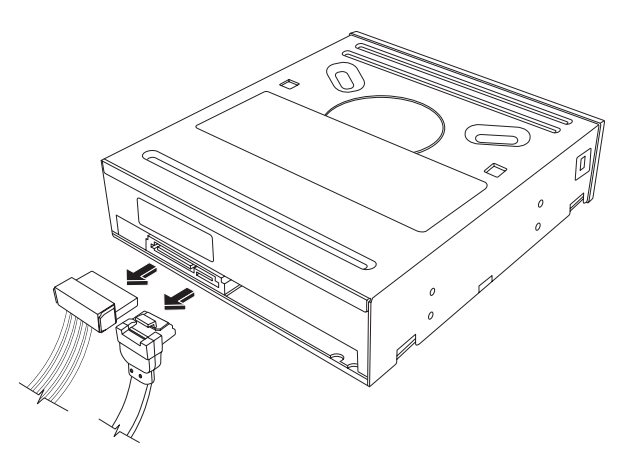

注:SATA 数据线可能包含固定夹。按住固定夹从驱动器中拔出插头,即可将数据线 从驱动器上拆下。

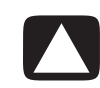

注意事项: 拉出插头时, 只能抓住手柄。

- **6** 拔下音频线 (如果有)。
- **7** 拆下光驱侧面的螺丝。
- **8** 拉开驱动器的固定夹,将驱动器从电脑正面拉出。

重要提示:拆除光驱时,请勿倾斜。

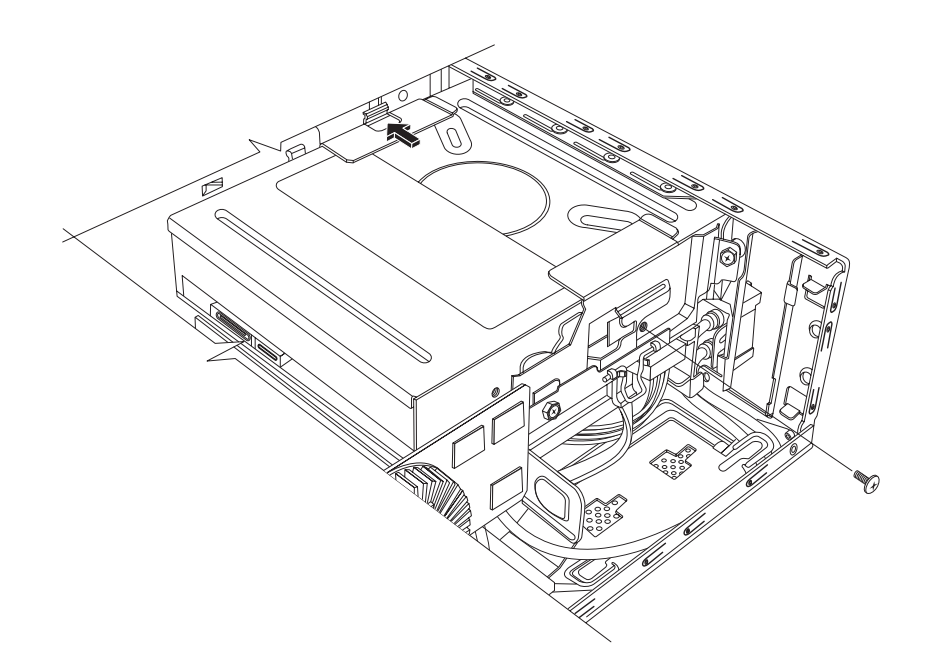

#### <span id="page-13-0"></span>更换光驱

- **1** 完成第 7 页 ["拆除和更换光驱"](#page-10-0)中的步 骤。
- **2** 将新光驱轻轻推入机箱正面的插槽中。
- **3** 在光驱侧面拧入螺丝。
- **4** 把电源线和数据线牢固地连接到光驱背 面。确保所有电缆完全插入。
- **5** 某些型号的光驱还连有音频线。如果是 这种情况,也应将音频线连上。
- **6** 如果您的电脑装有 Pocket Media Drive, 请插入 Pocket Media Drive 支架:
	- **a** 将 PMD 支架上的箭头与机箱底部的 箭头对齐。
	- **b** 将 PMD 支架推向机箱的正面,直到 它锁定到位。
- **7** 装回前面板。
- **8** 装回机箱盖并关闭机箱。完成第 [6](#page-9-0) 页 ["关闭机箱"](#page-9-0)中的步骤。

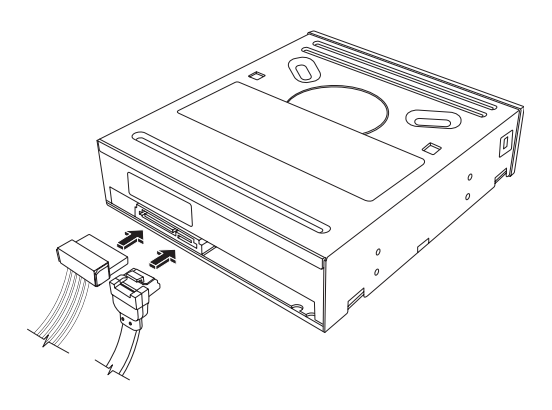

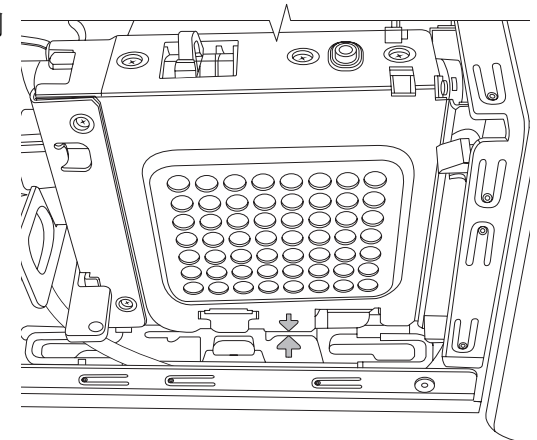

### <span id="page-14-0"></span>拆除和更换硬盘

您可以自行更换或升级电脑附带的硬盘。请参 见第 5 页 ["找出电脑机箱内各组件的位置"](#page-8-0)。

原装硬盘中预装了电脑系统复原分区。如果您 拆下了此硬盘,请将它存放在正确封装的防静 电袋中。

该硬盘为 SATA (串行高级技术附件)驱动器, 该驱动器使用带有可选固定夹的窄数据线。

<span id="page-14-1"></span>开始之前

拆除和更换该组件之前,应满足以下要求:

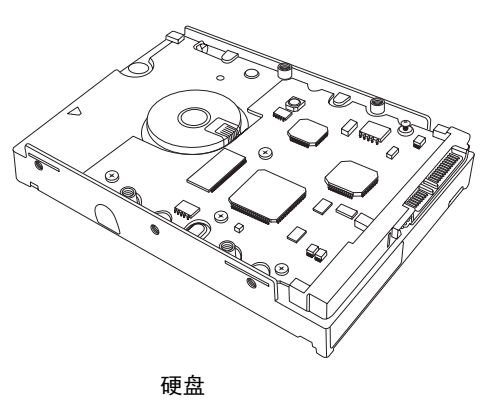

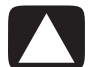

注意事项:拆除硬盘之前,请将硬盘上的个人文件备份到外部存储设备上,如 DVD、 CD 或 USB 驱动器。不执行该操作将导致数据丢失。

更换硬盘后,请执行 "系统复原"操作。使用复原光盘运行系统复原,以便载入出厂时预装 的文件。有关 "系统复原"步骤的详细信息,请参阅 《故障排除和维护指南》。

重要提示:升级硬盘之前,请确保有可供使用的复原光盘。

此操作需要使用十字改锥。

<span id="page-14-2"></span>拆除硬盘

- 1 准备好您的电脑,然后拆除机箱盖。完成 第 [2](#page-5-1) 页["打开机箱"中](#page-5-1)的步骤。
- **2** 如果您的电脑装有 Pocket Media Drive, 请提起 Pocket Media Drive 支架上的凸耳。 然后将支架向后拉出机箱。

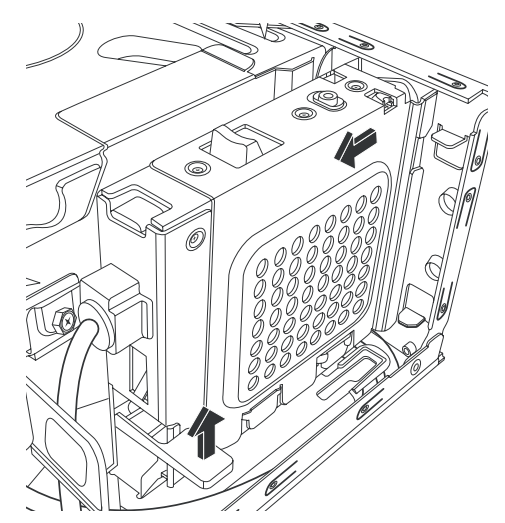

- **3** 拔下电缆之前,请记录好连接在硬盘上的每根 电缆的连接方式。
- **4** 提起电线固定夹,从硬盘背面断开电源线和数 据线的连接。
- **5** 拧下驱动器托槽上的固定螺丝。

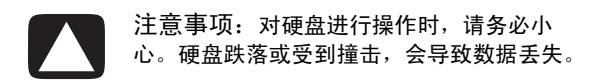

**6** 通过拉动硬盘托槽上的凸耳,将硬盘托槽从驱 动器托架中滑出。

注:拆除硬盘托槽时,请确保已断开所有 电脑电缆。拆除托槽之前,请根据需要推开 这些电缆。

**7** 拧下用于将硬盘固定在硬盘托槽上的四颗螺 丝,然后将硬盘从硬盘托槽中滑出。

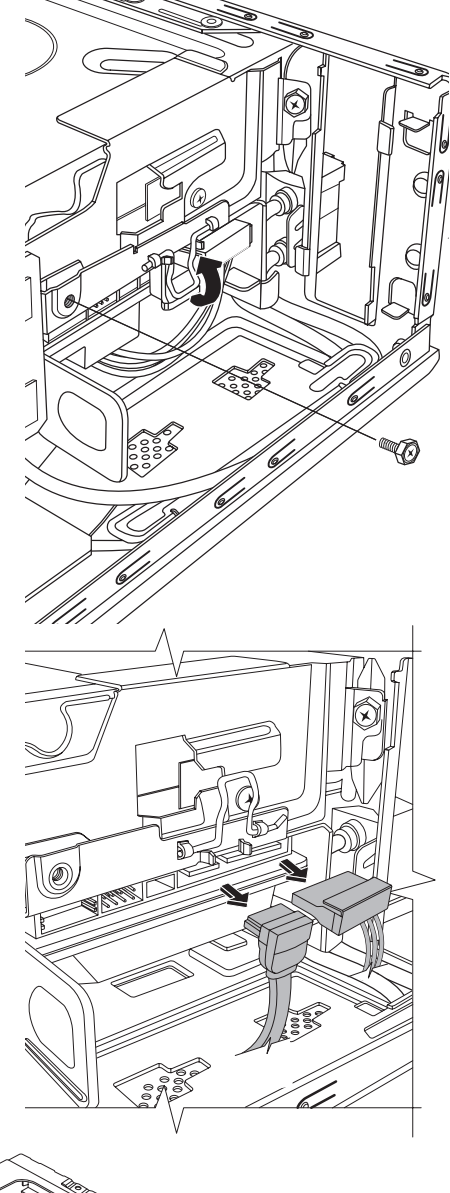

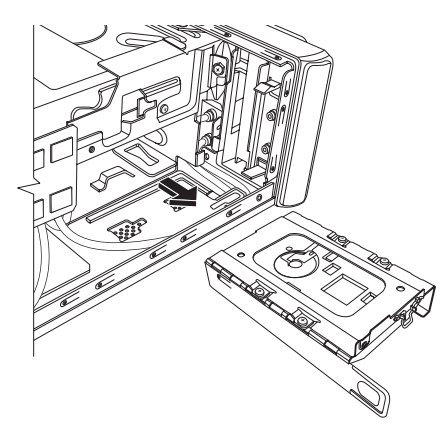

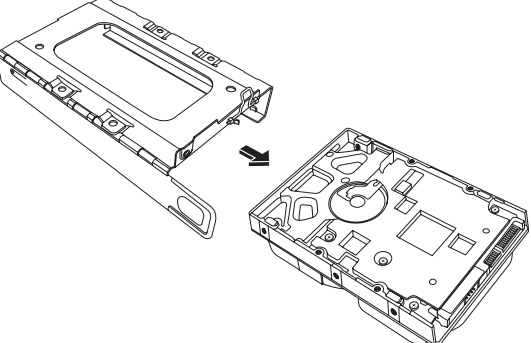

#### <span id="page-16-0"></span>更换硬盘

- 完成第 [11](#page-14-0) 页 ["拆除硬盘"中](#page-14-2)的步骤。
- 将硬盘滑入托槽。
- 插入并拧紧用于将硬盘固定在硬盘托槽 内的四颗螺丝。
- 将硬盘托槽滑入电脑的驱动器托架中。

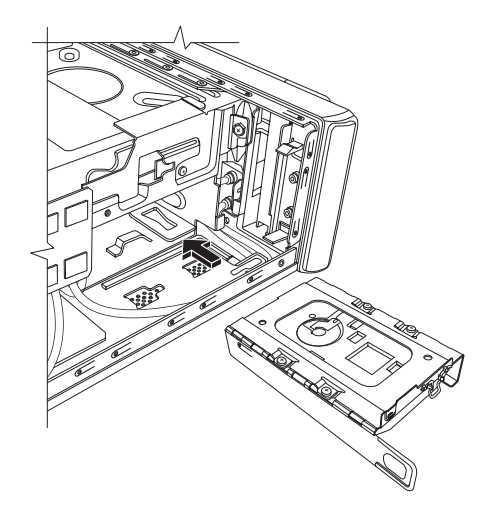

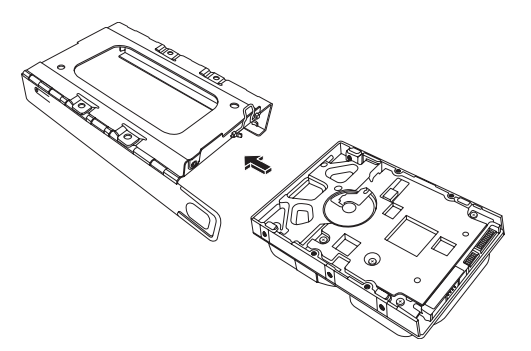

将硬盘固定螺丝插入驱动器托架并拧紧。

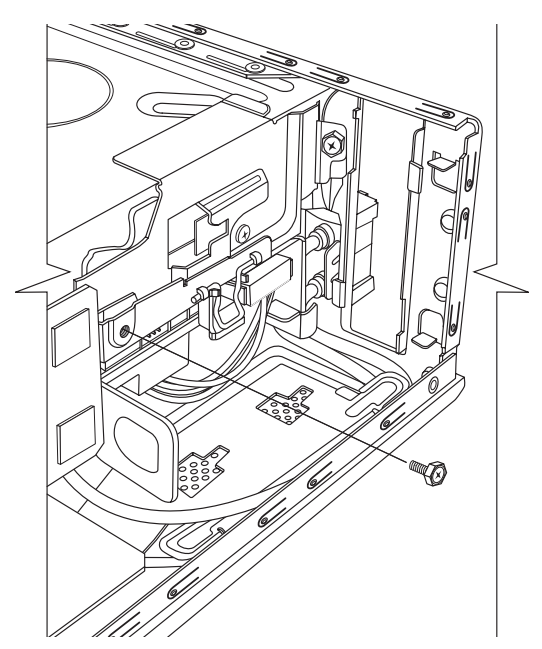

- **6** 将数据线和电源线插入硬盘背面, 然后合上电线固定夹。
- **7** 如果您的电脑装有 Pocket Media Drive (PMD),请插入 Pocket Media Drive 支架:
	- **a** 将 PMD 支架上的箭头与机箱 底部的箭头对齐。
	- **b** 将 PMD 支架推向机箱的正 面,直到它锁定到位。
- **8** 完成相关步骤,以便装回机箱盖并 关闭机箱。请参见第 6 页 ["关闭](#page-9-0) [机箱"](#page-9-0)。
- **9** 如果需要,请执行 "系统复原"。 使用复原光盘运行系统复原,以便 恢复出厂时预装的文件。有关 "系统复原"步骤的详细信息,请 参阅 《故障排除和维护指南》。

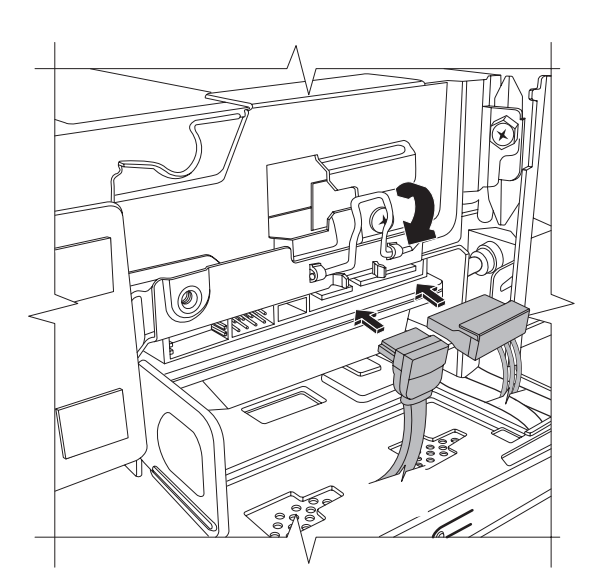

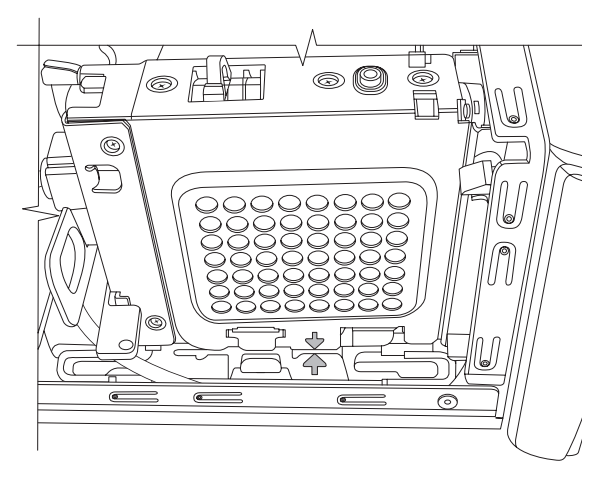

### <span id="page-18-0"></span>拆除和更换内存条

主板上包含一个或两个 DDR DIMM (双倍数据传输率双列直插式内存条)插槽。

<span id="page-18-1"></span>开始之前

拆除和更换该组件之前,应满足以下要求:

要判断电脑所用内存条的型号和速度,以及特 定内存条的详细信息和规格,请:

- **1** 在网络浏览器中转到 **<http://www.hp.com/support>**。
- **2** 选择您所在的国家 / 地区和语言。
- **3** 在 "支持及驱动程序"页面中,单击故障 排除和支持信息,输入电脑的型号,然后 单击搜索。

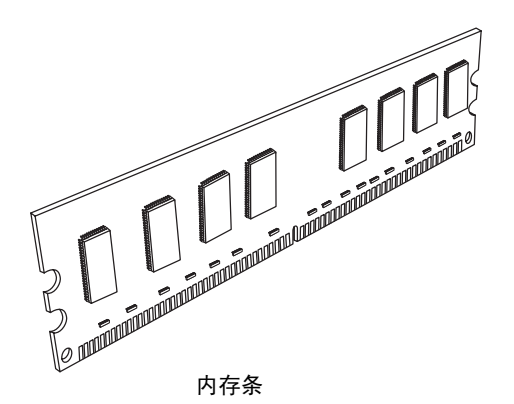

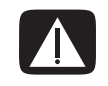

警告:所用内存条型号不正确可能导致系统受损。

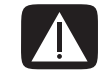

警告:对内存条进行操作时,请务必小心。小心不要碰到内存条上的触点。触碰内存条上的 金色触点可能损坏内存条。切勿碰到内存芯片。

<span id="page-19-0"></span>拆除内存条

- 拆除光驱。请参见第 8 页 ["拆除光驱"](#page-11-0)。
- 在主板上找到内存插槽。

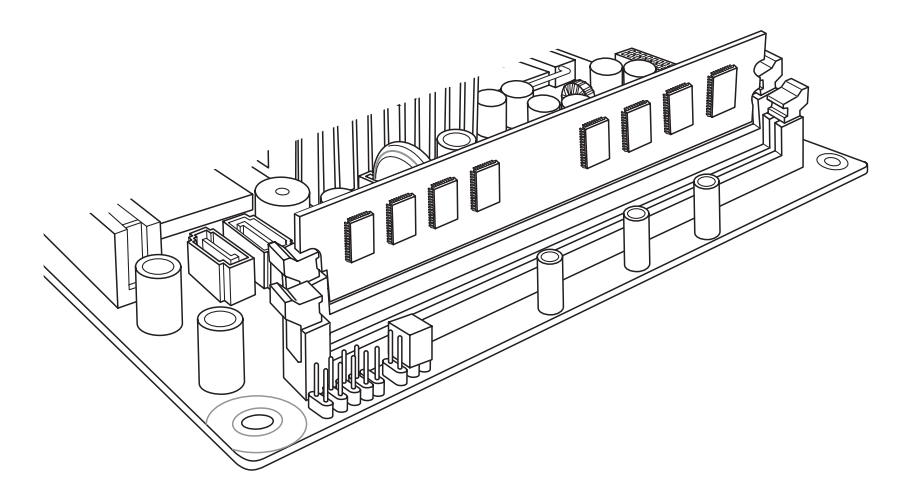

如有必要,请移开所有电缆。

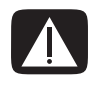

警告: 请勿将内存条直接从插槽中拔出, 应使用固定夹弹出内存条。

 按下插槽两端的两个固定夹,直到内存条从插槽中弹出。握住内存条的边缘 (只能 触摸边缘),向上提起,然后将其从插槽中取出。

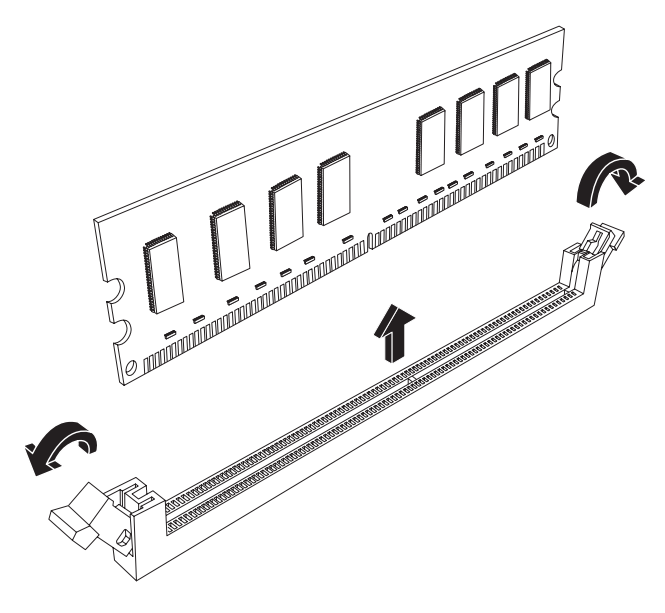

将内存条存放在防静电袋中。

#### <span id="page-20-0"></span>更换内存条

升级电脑中的内存条时,新内存条的类型与速度应与电脑中预装的内存条相同。

- **1** 完成第 16 页 ["拆除内存条"中](#page-19-0)的步骤。
- **2** 打开内存条插槽两端的两个固定夹。

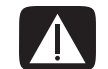

警告:对内存条进行操作时,请务必小心。小心不要碰到内存条上的触点。触碰内存条上的 金色触点可能损坏内存条。切勿碰到内存芯片。

- **3** 从防静电袋中取出新内存条。只能触摸内存条的边缘。
- **4** 内存条仅能在一处安装。使内存条上的凹槽 (**A**) 与插槽上的凸耳 (**B**) 对齐。将内存条 小心但用力推入插槽,确保使两端的两个固定夹卡紧到位。

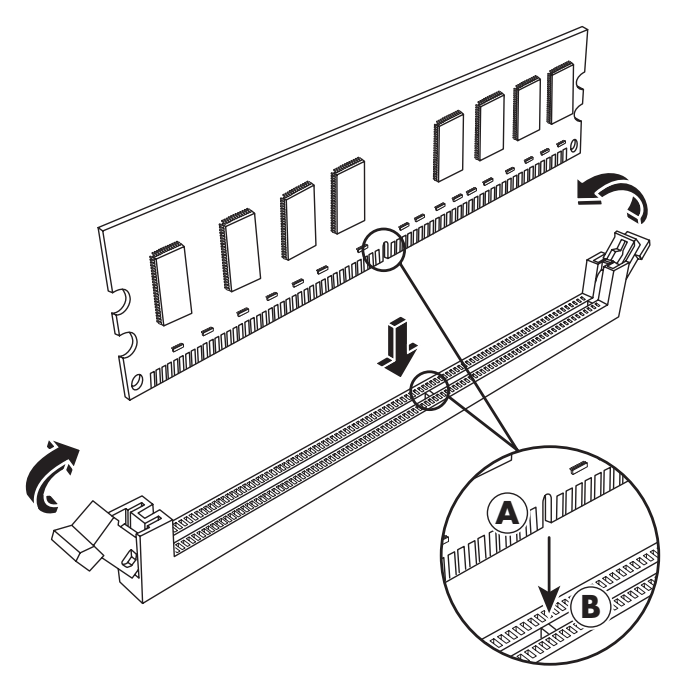

- **5** 根据需要,对第二个内存插槽重复步骤 1 到 4。
- **6** 装回移开的电缆。
- **7** 完成装回光驱的步骤。请参见第 10 页 ["更换光驱"。](#page-13-0)

## <span id="page-21-0"></span>拆除和更换 PCI 卡

您电脑的 PCI 卡插槽中装有调制解调器卡。电脑的 PCI Express (PCI-E)卡插槽中还可能 装有图形卡。您可以使用相应的新调制解调器卡或新图形卡来更换这些板卡。您也可以使 用不同的 PCI 卡或 PCI-E 卡进行更换。调制解调器卡是一块可插入到 PCI 卡插槽的电话调 制解调器电路板。

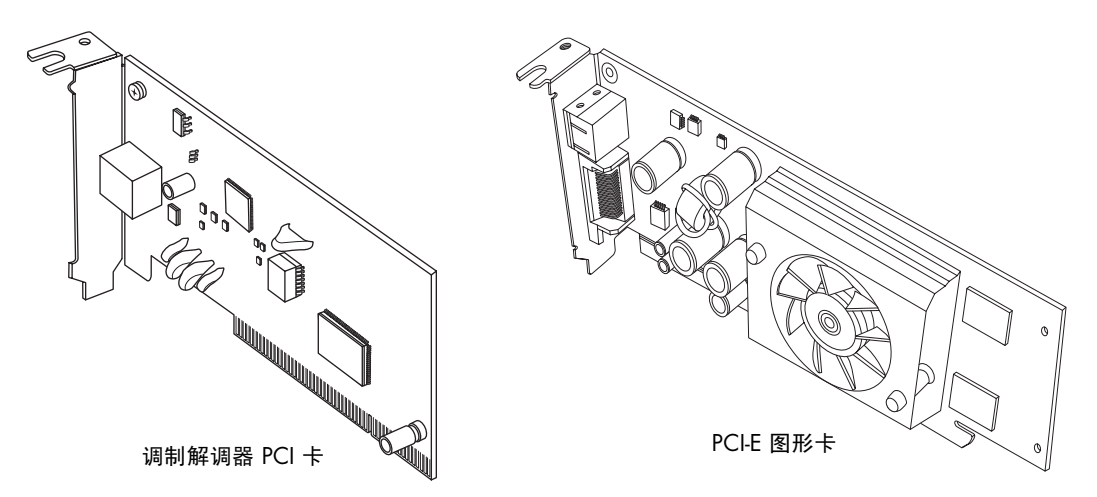

<span id="page-21-1"></span>开始之前

拆除和更换该组件之前,应满足以下要求:

重要提示:由于电脑内部空间有限,您只能安装与调制解调器卡尺寸大致相同的小型 Low-profile PCI 卡。 HP 建议您安装耗电功率为 5 瓦或更低的 PCI 卡。

并非所有的 Low-profile 卡都可插入 PCI 插槽。部分外部接头 (尤其是位于该卡顶部的接 头)可能无法合适地插入后面板。

重要提示:由于电脑内部空间有限,您只能安装与图形卡尺寸大致相同的小型 Low-profile PCI 卡。 HP 建议您安装耗电功率为 25 瓦或更低的 PCI 卡。

并非所有的 Low-profile 卡都可插入 PCI-E 插槽。部分外部接头 (尤其是位于该卡顶部的 接头)可能无法合适地插入后面板。

此操作需要使用十字改锥。

#### <span id="page-22-0"></span>拆除 PCI 卡

- **1** 准备好电脑,然后拆除机箱盖。完成第 [2](#page-5-1) 页 ["打开机](#page-5-1) [箱"中](#page-5-1)的步骤。
- 2 在机箱内部, 找到位于主板上的 PCI 卡插槽。
- **3** 记录好卡上每根内部电缆的连接方式,然后断开连接。
- **4** 拧下位于机箱外侧的调制解调器支架卡夹上的螺丝。 拆除支架卡夹。
- **5** 握住卡的顶部,然后轻轻将卡从插槽中垂直拔出。

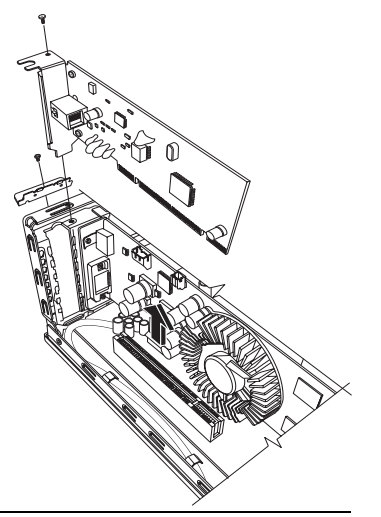

<span id="page-22-1"></span>更换 PCI 卡

重要提示:由于电脑内部空间有限,您只能安装与调制解调器卡尺寸大致相同的小型 Low-profile PCI 卡。 HP 建议您安装耗电功率为 5 瓦或更低的 PCI 卡。

并非所有的 Low-profile 卡都可插入 PCI 插槽。部分外部接头 (尤其是位于该卡顶部的接 头)可能无法合适地插入后面板。

您可以使用新调制解调器卡或其他类型的 PCI 卡更换此调制解调器卡 (在 PCI 卡插槽内):

- **1** 完成拆除调制解调器卡的步骤。请参见第 [19](#page-22-0) 页 ["拆除](#page-22-0) PCI 卡"。
- **2** 将扩充卡的边缘与机箱内的插槽对齐,小心但 用力将卡垂直下按,直到它在卡插槽内固定到 位。所有触点都应正确地插在卡插槽内。
- **3** 将螺丝拧入支架卡夹以固定此卡。
- **4** 连接此卡附带的所有内部电缆。
- **5** 完成关闭机箱的步骤。请参见第 6 页 ["关闭](#page-9-0) [机箱"](#page-9-0)。
- **6** 如果您安装的是不同类型的 PCI 卡,请安装由 其厂商提供的软件驱动程序;或根据要求进行 安装。

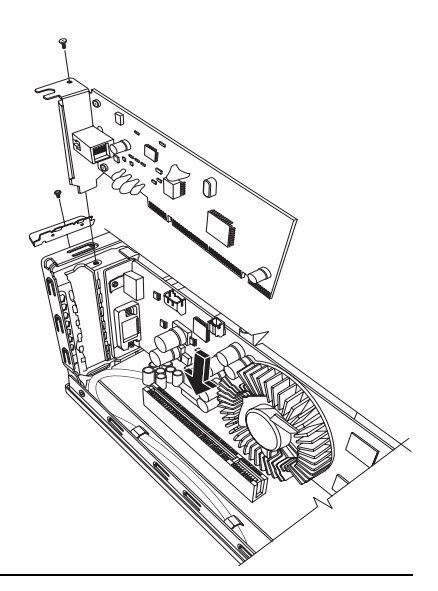

注: 如果新卡或新设备工作不正常, 请阅读相应板卡厂商提供的安装说明, 重新检查所 有的连接,包括与板卡、电源、键盘和显示器的连接。

#### <span id="page-23-0"></span>拆除 PCI-E 卡

- 准备好电脑,然后拆除机箱盖。完成第 [2](#page-5-1) 页 ["打开机箱"中](#page-5-1)的步骤。
- 在机箱内部,找到位于主板上的 PCI-E 卡插槽。
- 记录好卡上每根内部电缆的连接方式,然后断开连接。
- 拧下位于机箱外侧的调制解调器支架卡夹上的螺丝。拆除支架卡夹。
- 提起将卡固定到主板的固定夹,同时握住卡的顶部,小心地将卡垂直拔出插槽。

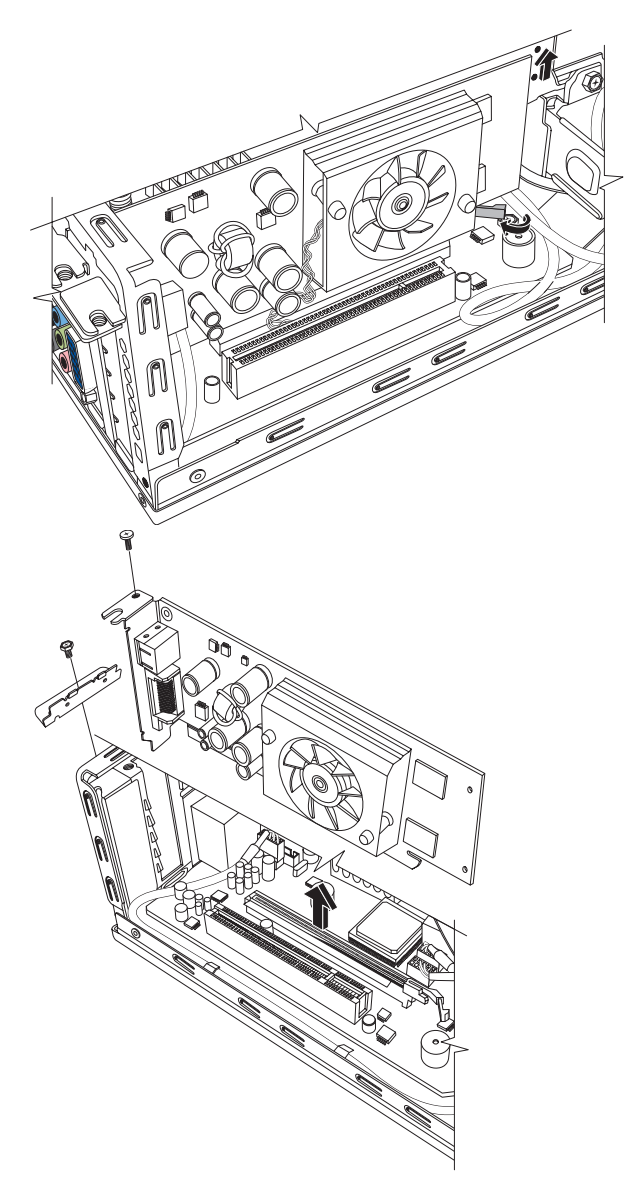

<span id="page-24-0"></span>更换 PCI-E 卡

重要提示:由于电脑内部空间有限,您只能安装与图形卡尺寸大致相同的小型 Low-profile PCI-E 卡。 HP 建议您安装耗电功率为 25 瓦或更低的卡。

并非所有的 Low-profile 卡都可插入 PCI-E 插槽。部分外部接头 (尤其是位于该卡顶部的 接头)可能无法合适地插入后面板。

您可以使用新图形卡或其他类型的 PCI-E 卡更换此图形卡 (在 PCI-E 卡插槽内):

- **1** 完成拆除图形卡的步骤。请参见第 20 页 ["拆](#page-23-0) 除 [PCI-E](#page-23-0) 卡"。
- **2** 将新卡的边缘与机箱内的插槽对齐,小心但用 力将卡垂直下按,直到它在卡插槽内固定到 位。所有触点都应正确地插在卡插槽内。
- **3** 将螺丝拧入支架卡夹以固定此卡。
- **4** 连接此卡附带的所有内部电缆。
- **5** 完成关闭机箱的步骤。请参见第 6 页 ["关闭](#page-9-0) [机箱"](#page-9-0)。
- **6** 如果您安装的是其他类型的 PCI-E 卡,请安装 由相应厂商提供的软件驱动程序;或根据要求 进行安装。

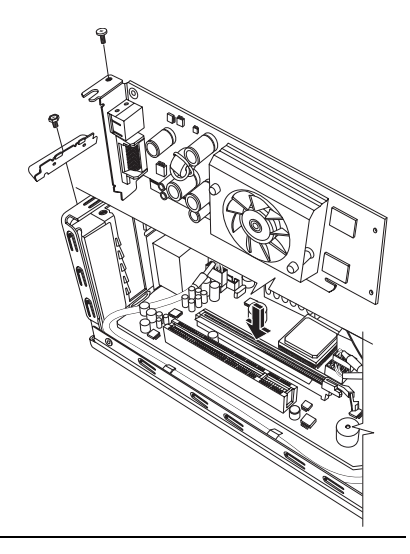

注:如果新卡或新设备工作不正常,请阅读板卡厂商提供的安装说明,重新检查所有的 连接,包括与板卡、电源、键盘和显示器的连接。

### <span id="page-25-0"></span>拆除和更换电池

主板上的锂电池为电脑的计时器提供备用电源。

当电池电量开始减弱时,显示的日期和时间可能不正确。如果电池发生故障,应使用 CR2032 锂电池 (额定值 3 V, 220 mAH)或同等型号的电池更换它。

<span id="page-25-1"></span>开始之前

拆除和更换该组件之前,应满足以下要求:

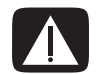

警告:如果更换的电池型号不对,可能有爆炸的危险。只能用相同或同等型号的电池更换。 请按照厂商的说明丢弃废旧电池。

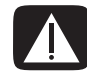

警告:切勿使用钳子等金属物体拆除或更换电池。金属物体的接触可能会导致电池短路并损 坏电池。

步骤

- **1** 准备好电脑,然后拆除机箱盖。完成第 [2](#page-5-1) 页 ["打开机箱"中](#page-5-1)的步骤。
- **2** 轻轻地将电脑侧放。
- **3** 完成第 [8](#page-11-0) 页 ["拆除光驱"中](#page-11-0)的步骤。
- **4** 如有必要,可拆下某些电缆,以方便拆装电池。
- **5** 移开固定电池的固定夹。从电池槽中提起电池并将其取出。

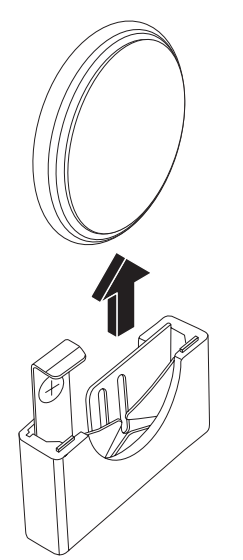

将新的 CR2032 电池安装到电池槽,正极 (+) 朝向电池槽的开口处。

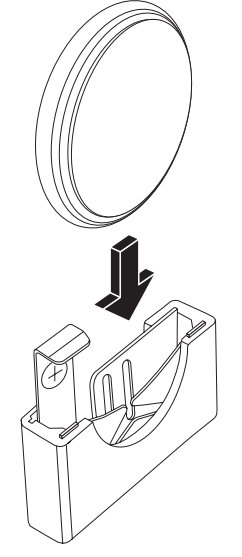

- 装回拆除的电缆。
- 完成第 [10](#page-13-0) 页 ["更换光驱"中](#page-13-0)的步骤。
- 完成相关步骤,以便装回机箱盖并关闭机箱。请参见第 6 页 ["关闭机箱"](#page-9-0)。

注: 启动电脑后, 您可能需要手动设置电脑上的时间和日期。

Part number: 5991-8369